# **Palomar Adaptive Optics Test Plan**

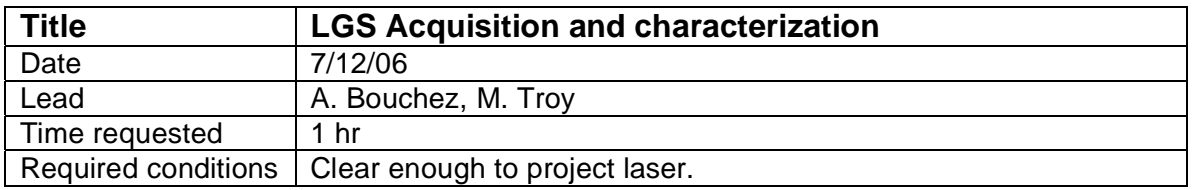

# **Purpose**

Acquire LGS, focus LLT, determine LGS magnitude and spot size,

# **Test procedure**

### 1. Setup

- 1.1. Telescope at zenith, at best NGS focus.
- 1.2. Acquisition camera filter installed.
- 1.3. Move LLT mirror to a its default position (determined during LLT alignment)
- 1.4. Load best available flatmap.
- 1.5. Focus acqisition camera to 90 km altitude:

move  $\text{accq}$  z 11950 (for NGS focus = 14500)

1.6. Focus LLT to 90 km altitude:

bto\_control "move llt\_focus 11300" (for NGS focus = 11600)

- 1.7. Check that laser focus is set to optimal position (4000 on 7/12/06): bto\_control "move laser\_focus 4000"
- 1.8. Setup acquisition camera:
	- 1.8.1. Start up IDL program acqview
	- 1.8.2. Set integration time to 2s.
	- 1.8.3. In the correct experiment directory: IDL> ao\_plot\_vid\_image
- 2. Perform final safety checks and fire laser.

# 3. Acquire LGS

3.1. If LGS is not in Acq FOV, use ellipticity of dichroic spots (apex points to LGS) and Raleigh gradient (brighter towards LGS) to steer it in:

```
offset lt a +X = down; offset lt b +X = right.
```
- 3.2. Move LGS onto HOWFS by clicking on "center LGS".
- 3.3. Move LGS to clear region of Acq field: offset llt b + 30

# 4. Focus on Na layer

4.1. Roughly focus laser spot:

```
bto_control "move llt_focus ..." in steps of 50
```
move acq\_z ... in steps of 300

4.2. Detune laser, save a 5s background image.

# 4.3. Focus Acq

IDL> ao\_focus\_loop, current-600, 300, 5, 'acq', 'save\_name', 'sky\_name', time=6.0

IDL> ao\_read\_focus, data,file='save\_name'

- AO> move acq\_z best\_focus
- 4.4. Focus LLT
	- IDL> ao\_focus\_loop, current-100, 50, 5, 'llt', 'save\_name',

Caltech Optical Observatories / NASA Jet Propulsion Laboratory Palomar Adaptive Optics

'sky\_name', time=6.0

IDL> ao\_read\_focus, data,file='save\_name' AO> bto\_control "move llt\_focus XXX"

- 4.5. Repeat steps 3.2 and 3.3 again if necessary
- 
- 5. Tune center wavelength
	- 5.1. Save a 5s background image.
	- 5.2. Scan over wavelength, recording peak counts.
	- 5.3. Adjust to peak return.
- 6. Record photometry
	- 6.1. Record and save a final set of detuned and tuned 5s Acq images for measuring photometry and spot size.
	- 6.2. Image photometric calibrator
		- 6.2.1. Go to photometric standard NGS, Landolt ~mV=11.0
		- 6.2.2. Move acq\_z to NGS focus
		- 6.2.3. Move star to approximate position of LGS
		- 6.2.4. Take two images, with a ~10" dither between them

**Results and conclusions**